# **Sharing Is Caring: Sharing Vault Data Outside the Firewall**

## Caleb Funk MFG323371

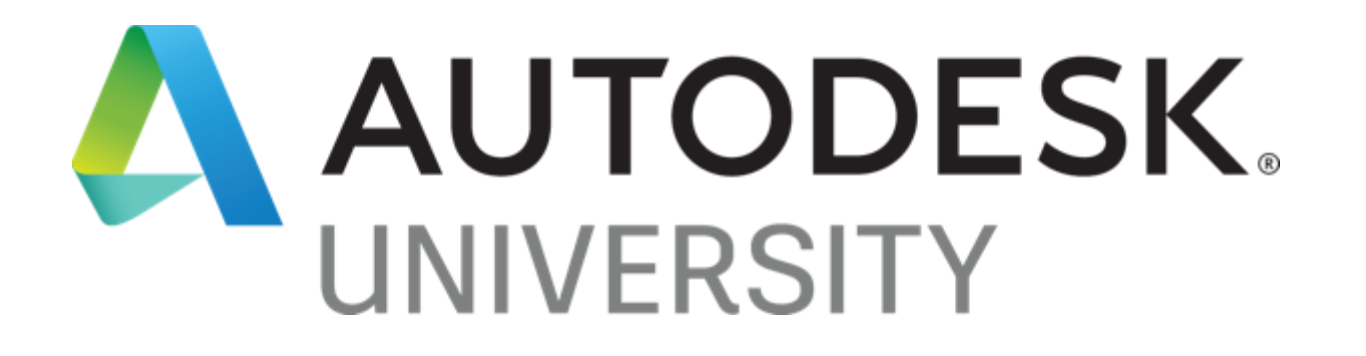

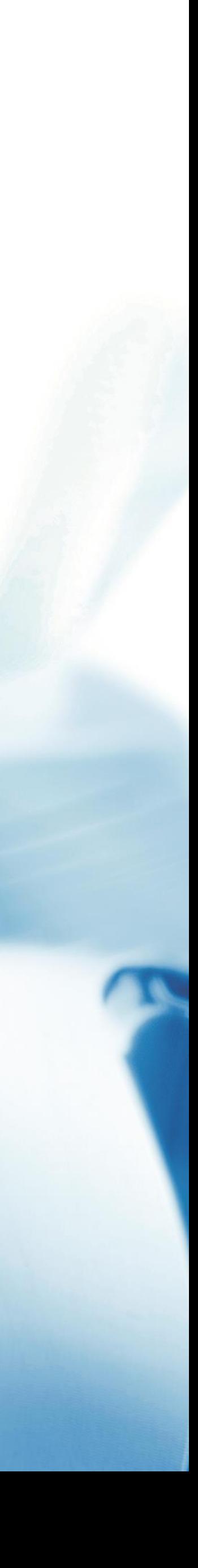

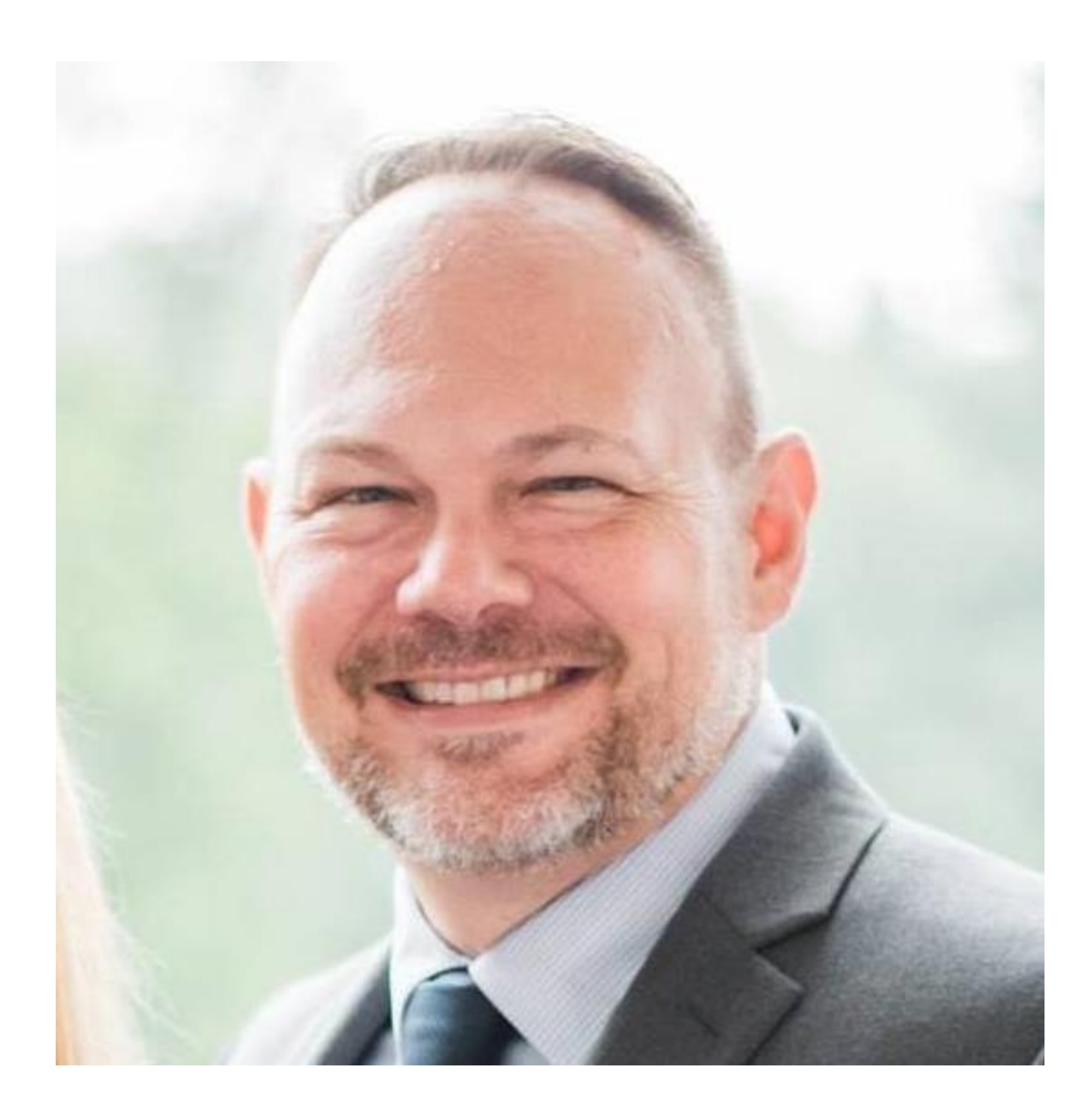

## About the speaker

#### Caleb Funk

- From Ohio greatest state of the 50
- Solutions Team Manager with IMAGINiT **Technologies**
- Worked with Autodesk CAD and data management tools for 20+ years

#### LEVEL 4

#### LEVEL 3

#### LEVEL 2

## Levels of Collaboration

LEVEL 1

EMAIL

PDF files or DWG files are sent back and forth via email PACK AND GO

Inventor parts and assemblies are sent via Pack and Go

#### CLOUD DRIVE

Files are uploaded to a cloud drive.

#### REALTIME FILE SHARING

Files a synced from Vault to a cloud share

# Understanding Shared Views

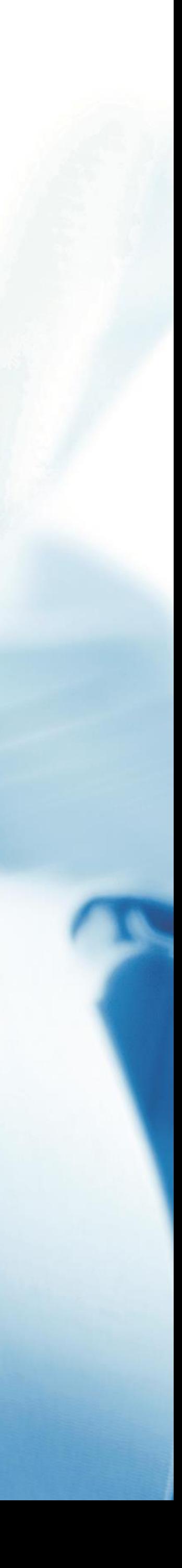

#### Owners upload a visual representation of a design to share online

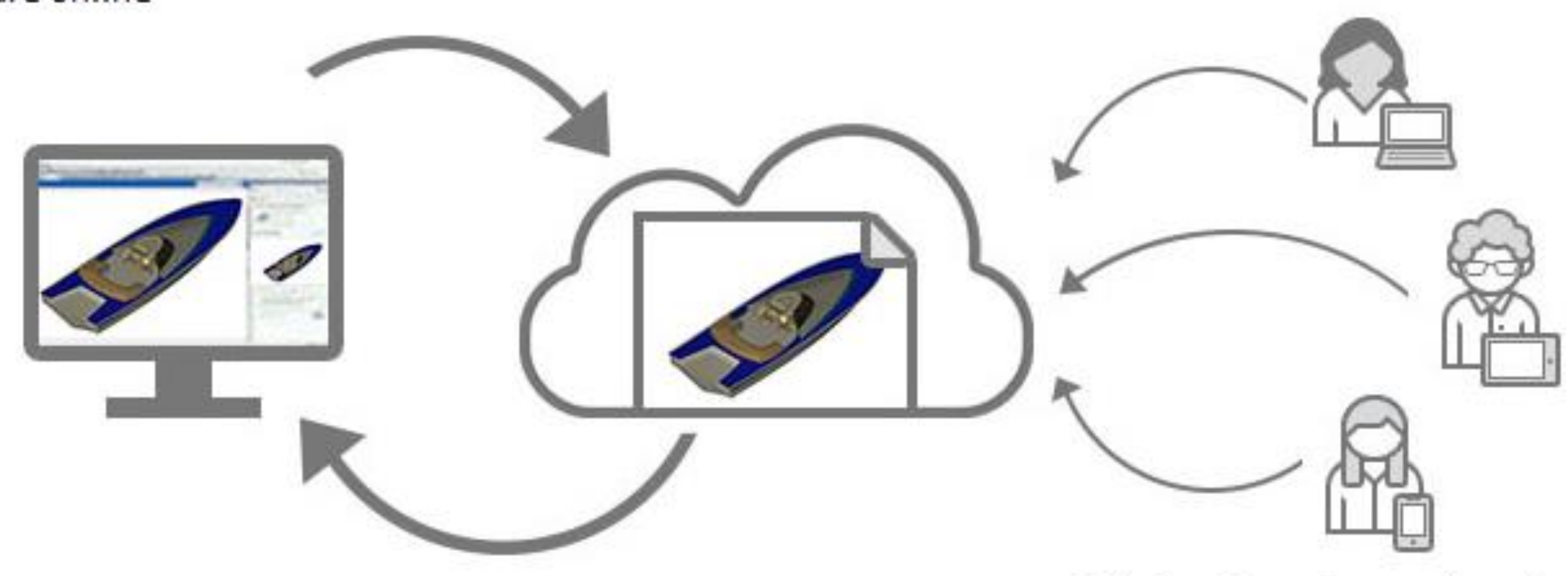

#### Owners manage shared views and respond to comments from within the product

Collaborators view and post comments from desktop or mobile

## Shared Views

#### AUTODESK VIEWER

Shared views can be uploaded to the Autodesk View site. They can be accessed via the Autodesk View online app. Shared views can be generated from subscription versions of Autodesk Vault Workgroup and Autodesk Vault Professional.

#### TIME LIMITED

Shared Views are will be deleted after 30 days. This time limit can be extended by the publisher.

#### COLLABORATION

Shared Views support comments and redlines

# Creating shared views

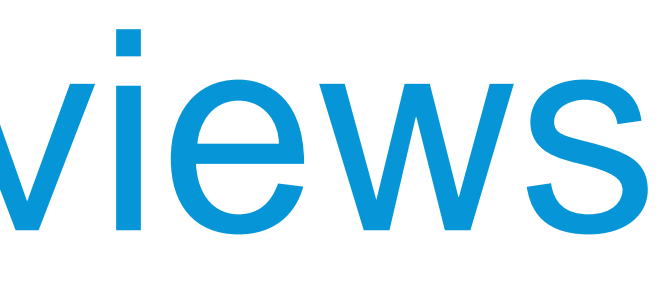

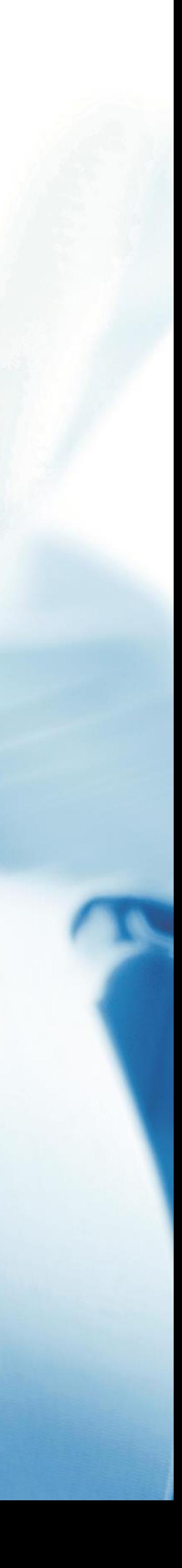

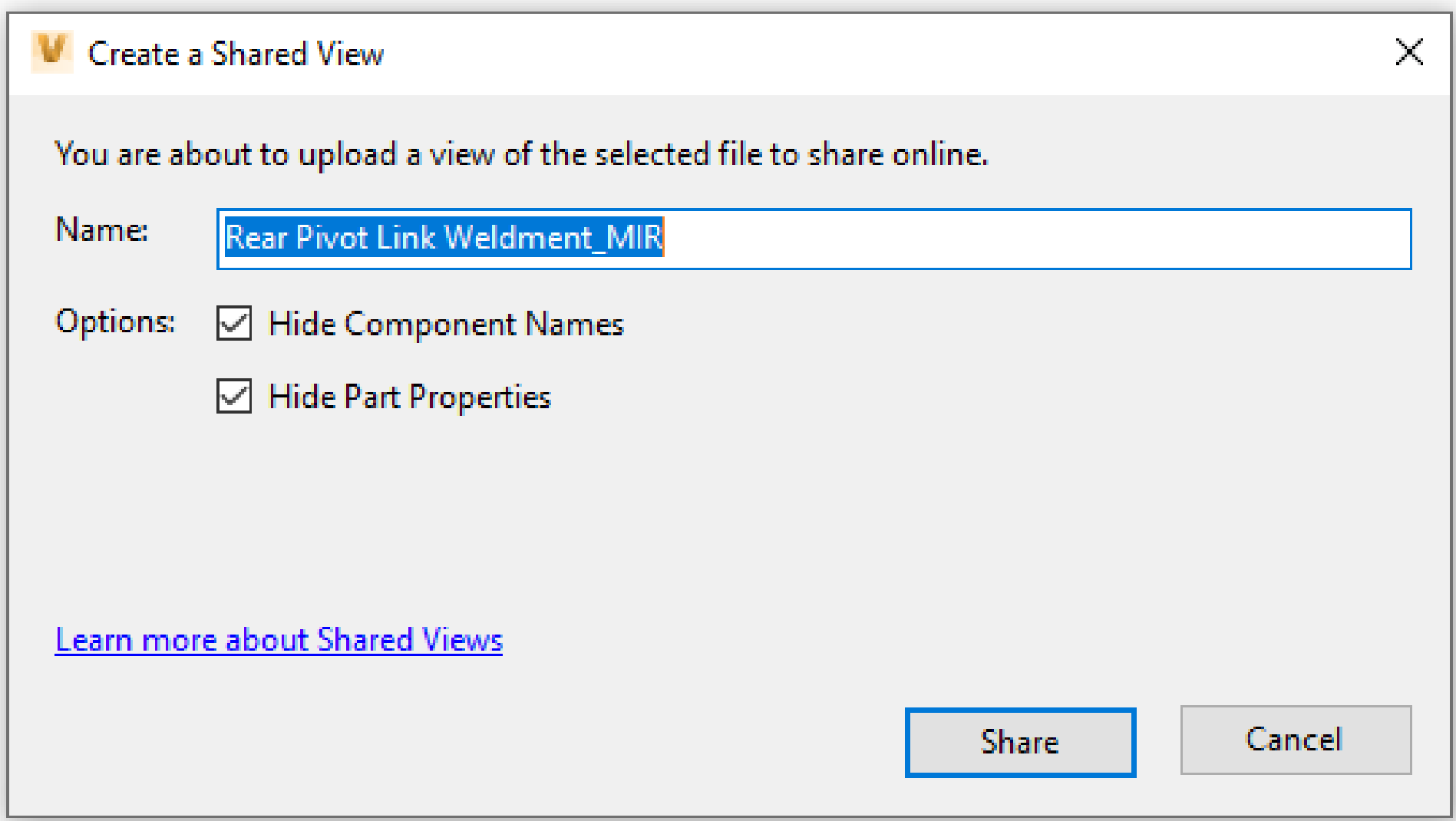

## Create directly from Vault

- Right click on the file that you want to create a shared view from. It can be a drawing, part, or assembly file.
- Choose Share view from the pop-up menu.

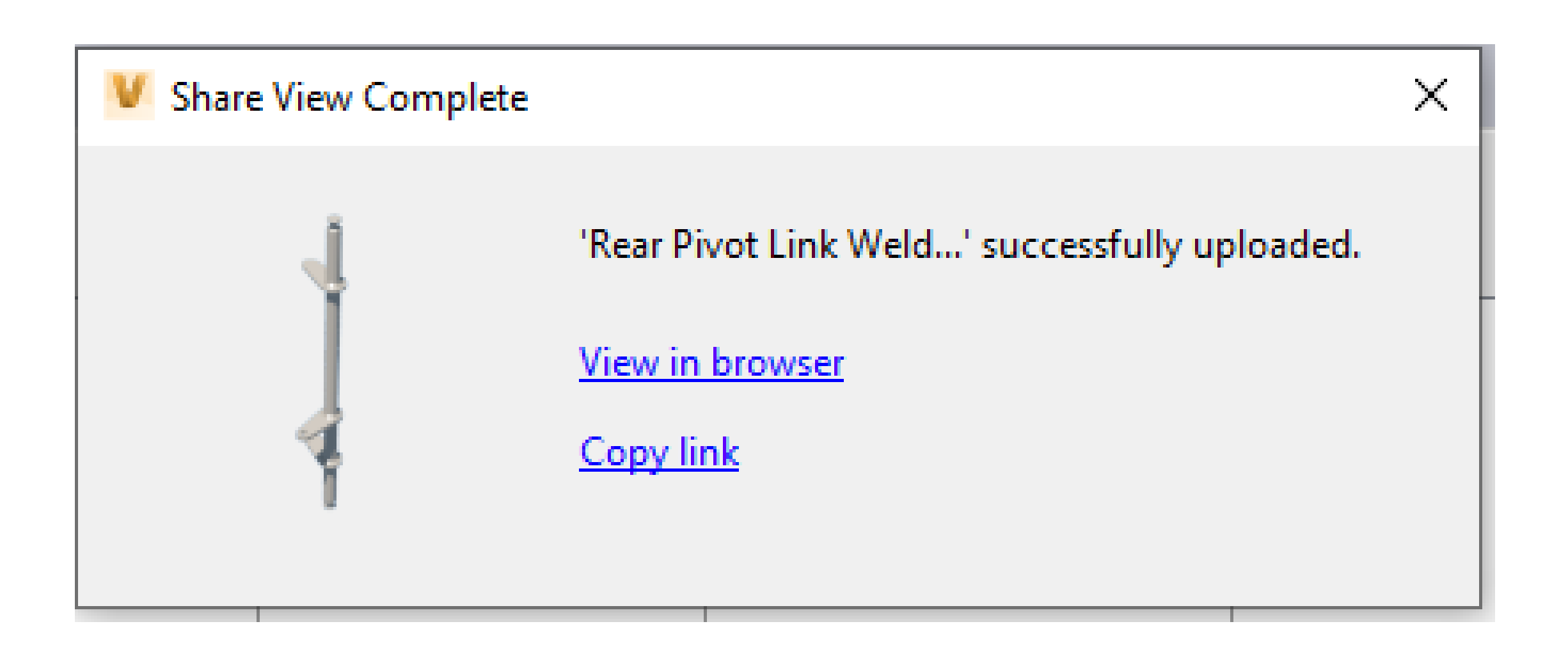

### Completed share view

• Now the link can be copied and sent

# Demonstration

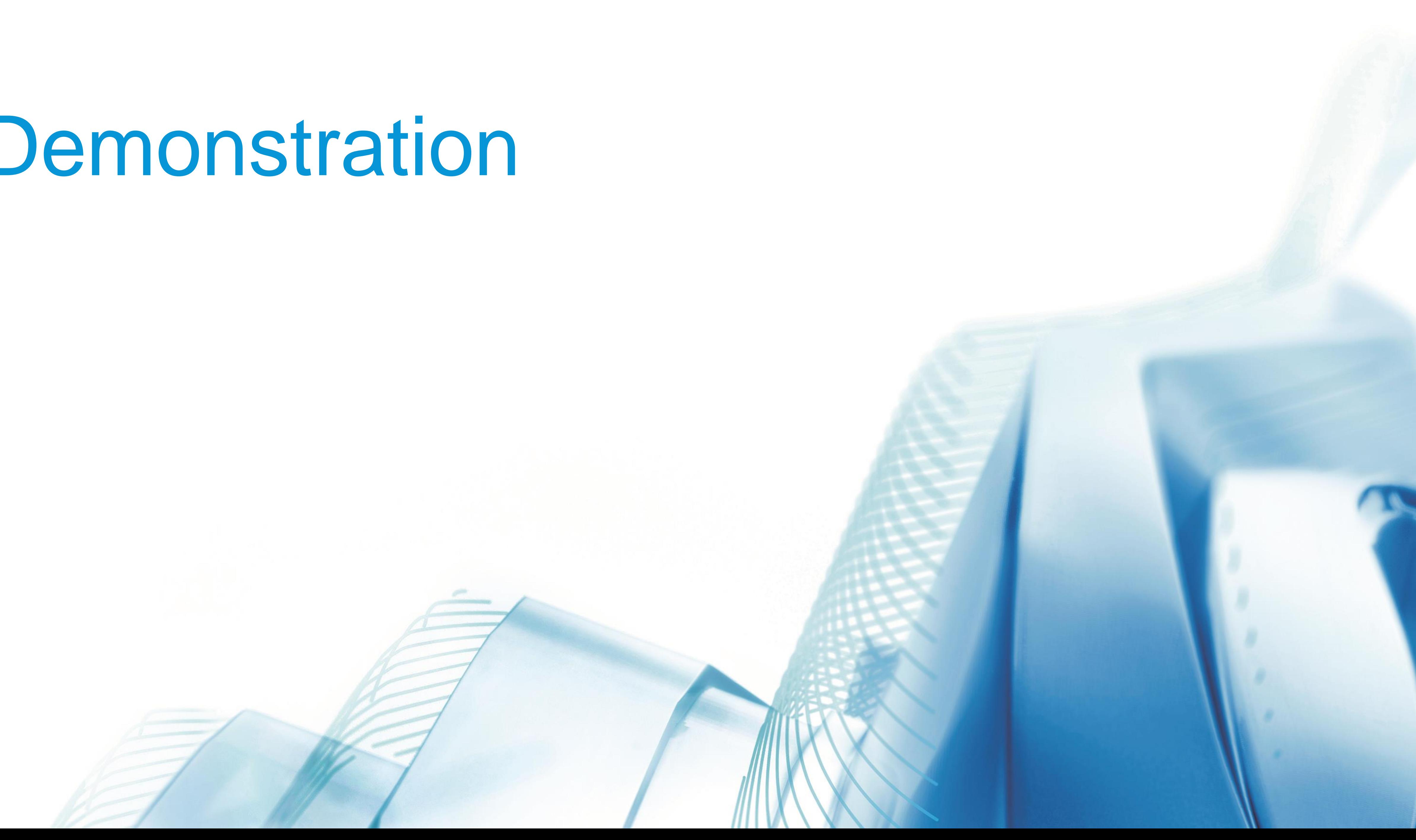

# Project Sync

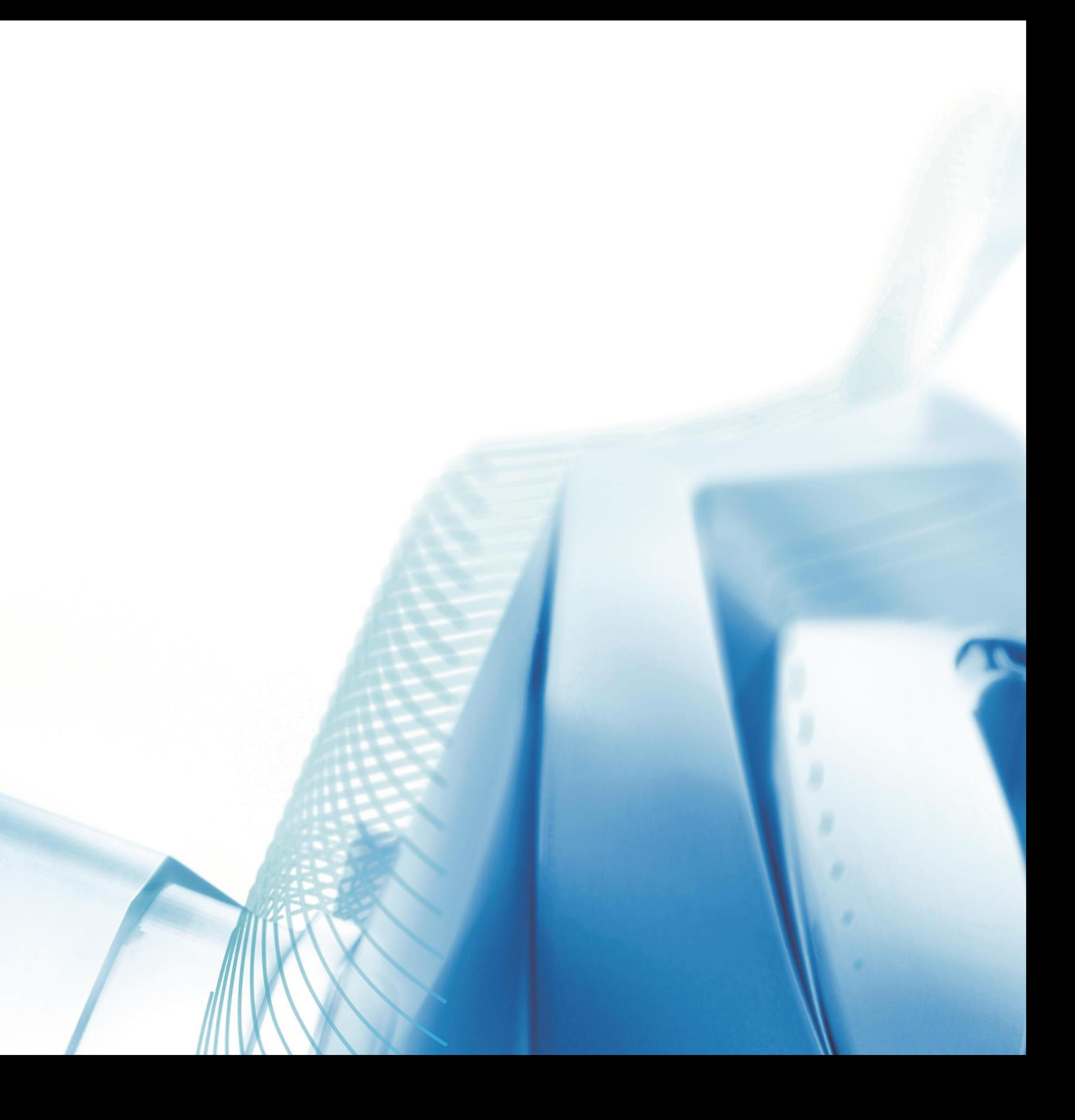

# Project Sync

#### WHAT IT DOES

Project Sync uses Autodesk technology to sync files in Autodesk Vault with a Fusion Team project. The syncing can be performed manually or on a scheduled basis

#### SYNCING TO AND FROM

Project Sync can be a push, a pull, or a bidirectional sync

#### REQUIRED COMPONENTS

- Vault Professional
- Job Processor
- Autodesk Desktop Connector
- Fusion Team Hub

# Project Sync Setup

Setting up a project sync involves two different areas:

- A main project sync must be set up
- Scheduled syncs can then be set up
- Filters can be applied to control which files are synced

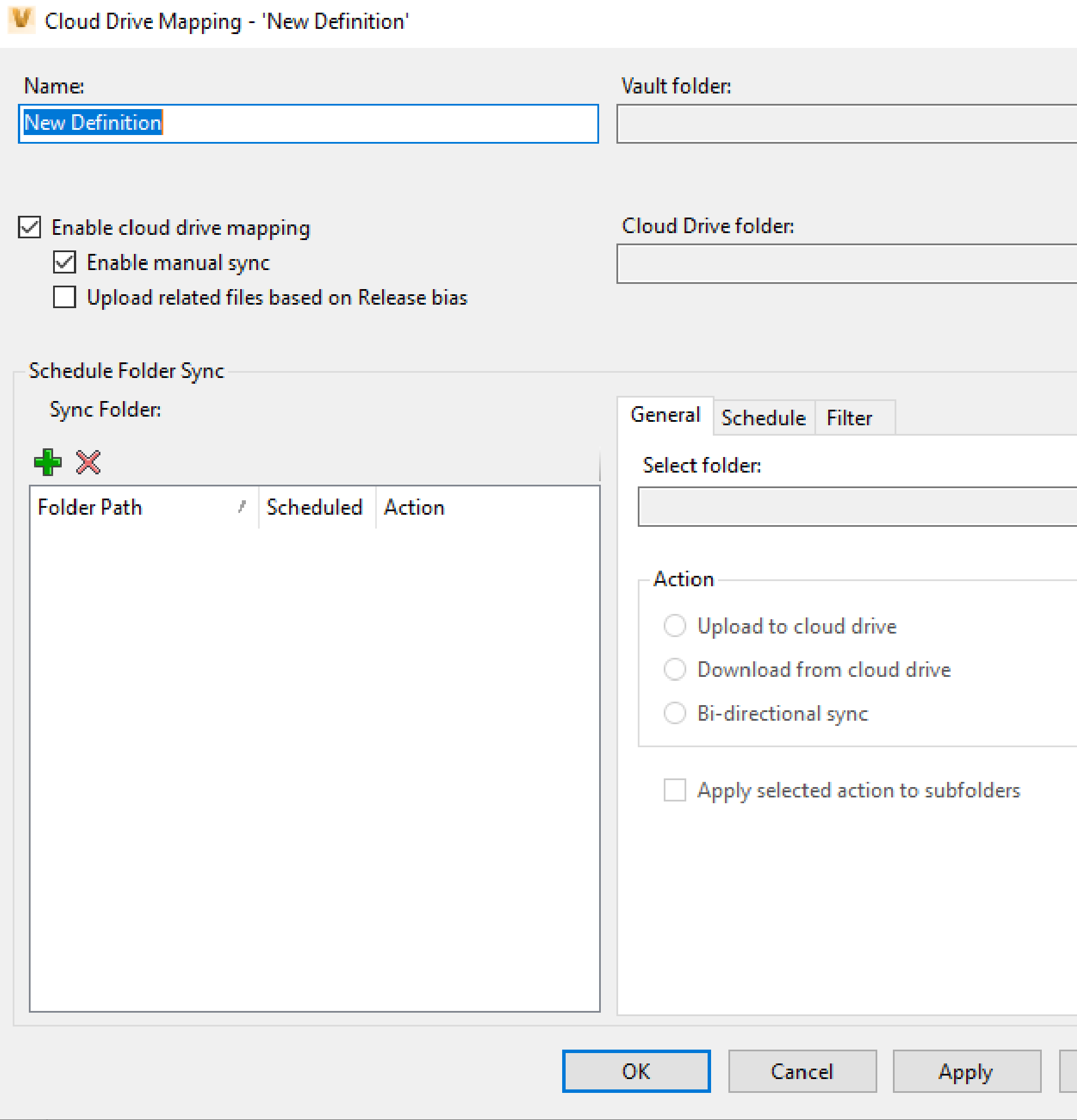

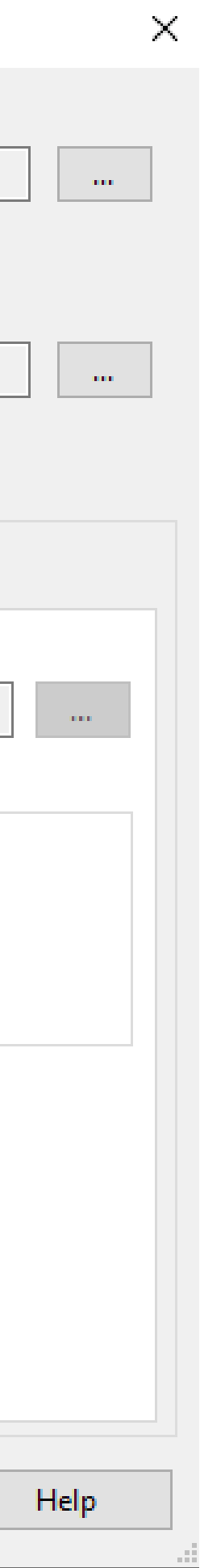

# Demonstration

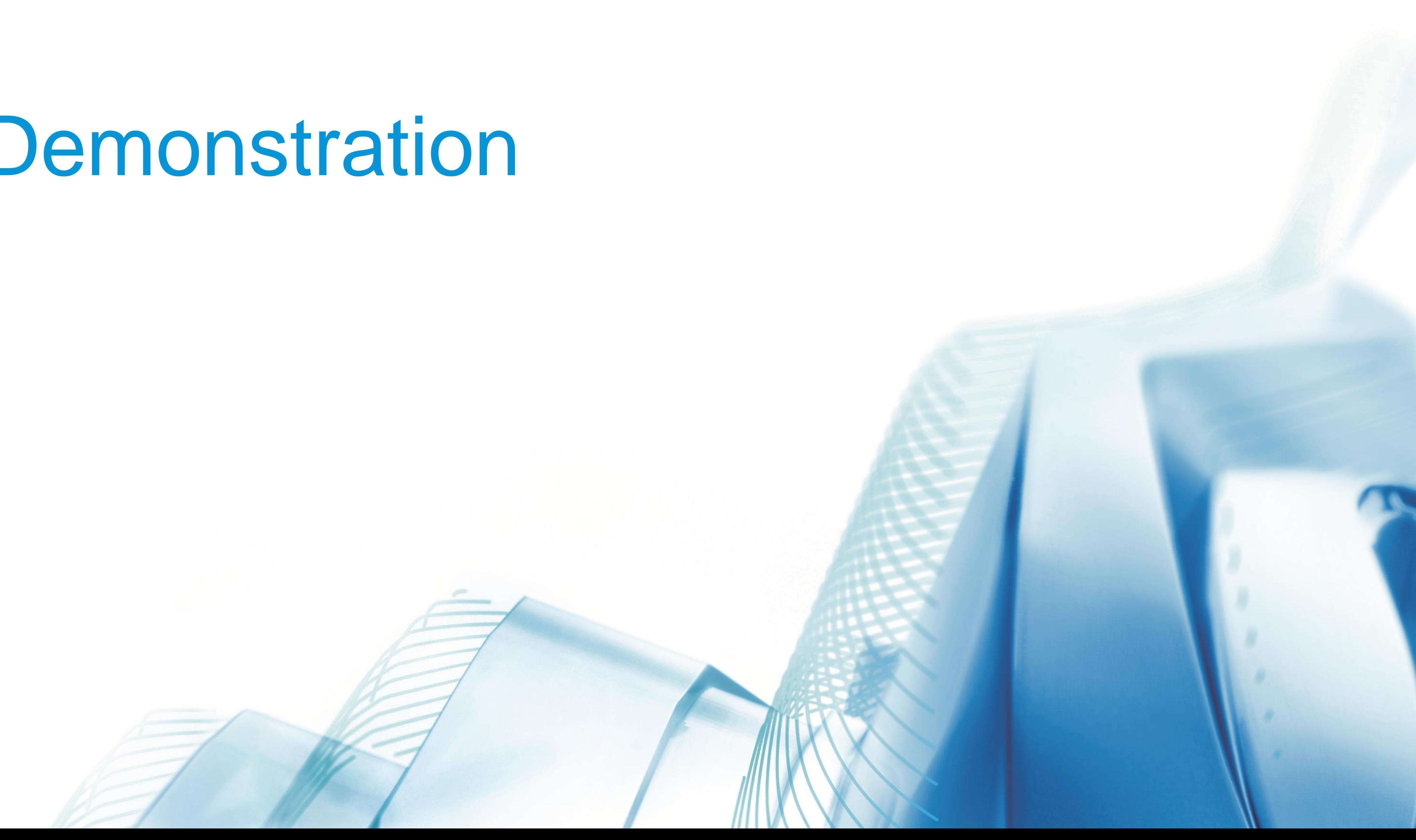

# Key Points regarding Project Sync

- Syncs are schedule-based only
	- o There is no OOTB functionality for syncing on state change
- Fusion Team does not inherit support release states
	- o A released file uploaded to Fusion Team could be edited out of turn
	- o Fusion Team is also "Vault unaware" with no knowledge of whether or not a file is checked out
- 

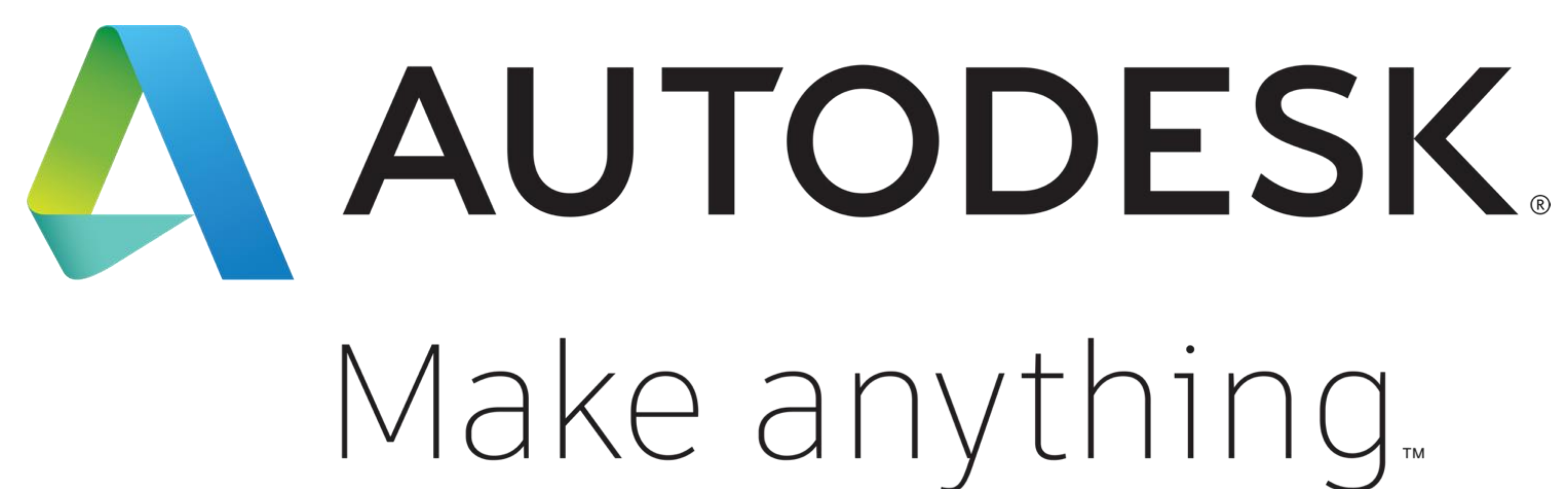

Autodesk and the Autodesk logo are registered trademarks or trademarks of Autodesk, Inc., and/or its subsidiaries and/or affiliates in the USA and/or other countries. All other brand names, product names, or trademarks belong to their respective holders. Autodesk reserves the right to alter product and services offerings, and specifications and pricing at any time without notice, and is not responsible for typographical or graphical errors that may appear in this document.

© 2019 Autodesk. All rights reserved.

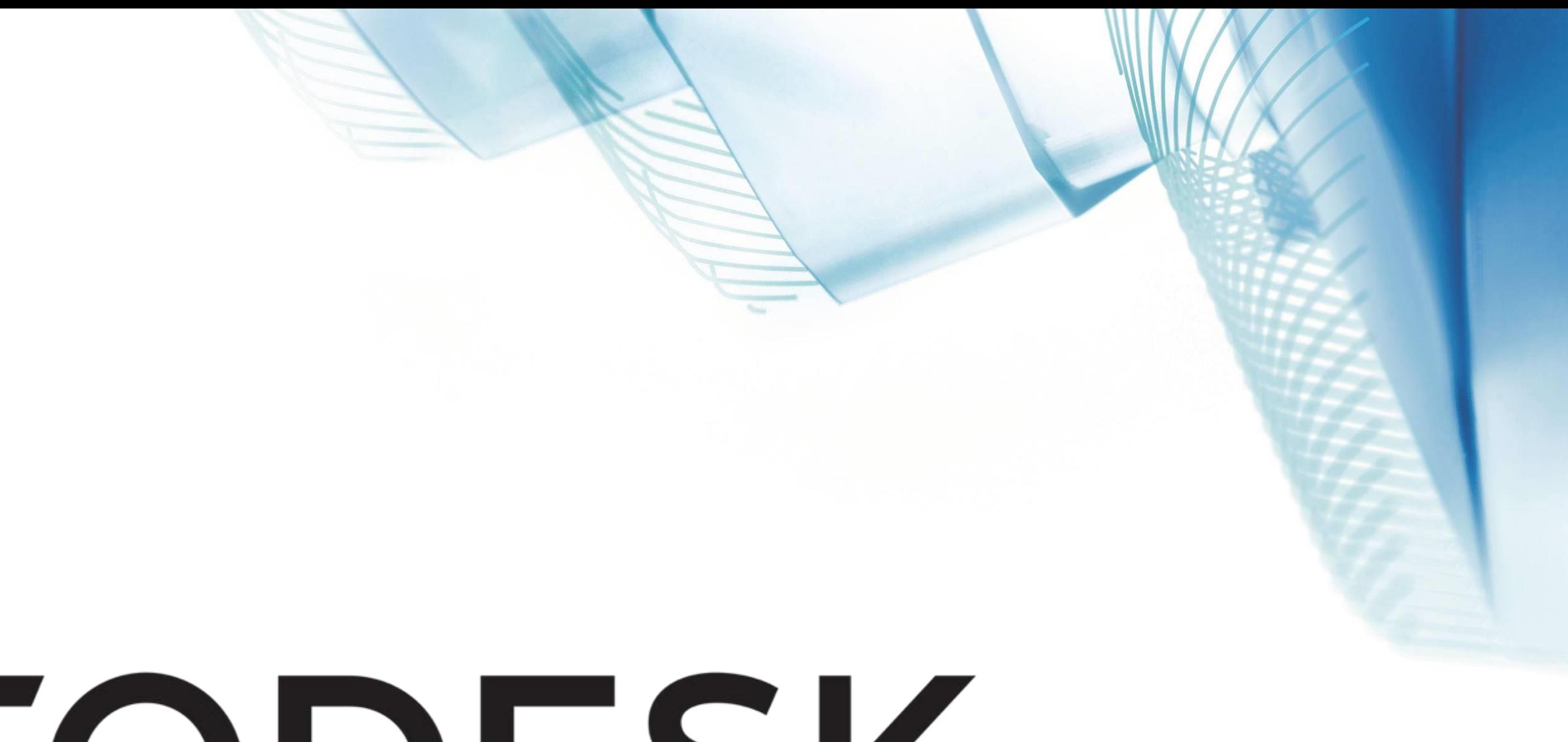

# Make anything...

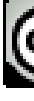

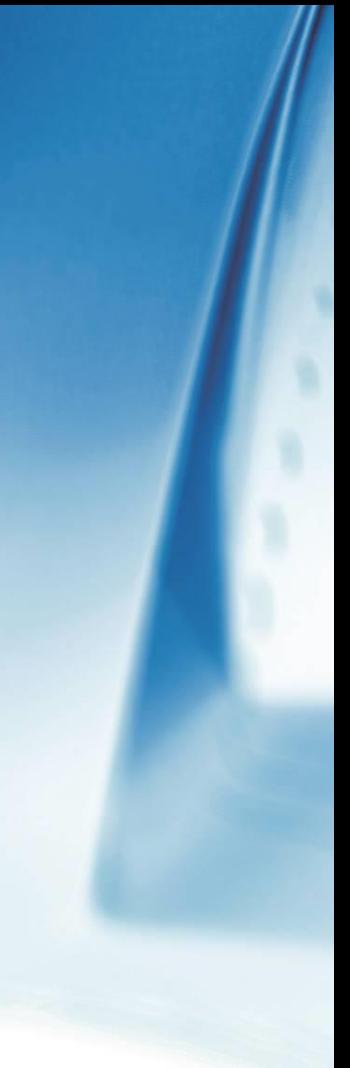

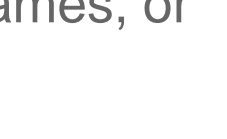

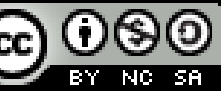